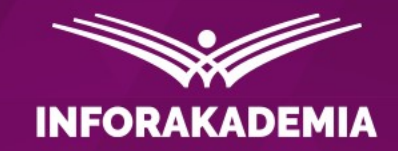

# **Jak wdrożyć KSeF w biurze rachunkowym?**

**Monika M. Brzostowska** doradca podatkowy

**WEBINARIUM DOSTEPNE TAKZE W** 

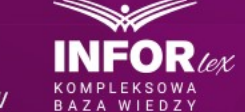

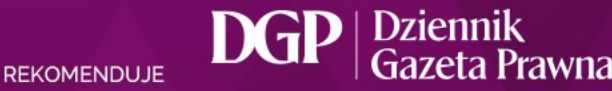

# **Agenda webinarium**

1. Czym jest e-Faktura i Krajowy System e-Faktur (KSeF)? Jak przygotować biuro rachunkowe do nowego typu faktur? Jakie wdrożyć procedury?

2. Czy wszystkie faktury trzeba wystawiać w KSeF? Jaką drogą klienci mają dostarczać dokumenty do księgowania?

3. Faktury poza KSeF

4. Kto może nie wystawiać e-Faktur? Komu nie wolno wystawiać faktur w KSeF?

5. Kto ma uprawnienie do wystawiania faktur w KSeF? Jak nadać uprawnienia biura rachunkowego? Uprawnienia dla biura rachunkowego osoby prawnej a osoby fizycznej – różnice w uprawnieniach

6. Nadawanie dalszych uprawnień do korzystania z KSeF. Jak wygenerować token? Jak odebrać uprawnienia?

7. Jak wystawić i odebrać fakturę? – krok po kroku. Jaka jest rola biura rachunkowego?

8. Procedura dostarczenia dokumentów do biura rachunkowego: xml, papierowo, elektronicznie. Czy biuro rachunkowe ma samodzielnie pobierać dokumenty?

9. Jak poradzić sobie z wdrożeniem zmian pod KSeF? Analiza z perspektywy biura rachunkowego.

10. Odpowiedzi na pytania uczestników webinarium

# **1. Czym jest e-Faktura i Krajowy System e-Faktur (KSeF)? Jak przygotować biuro rachunkowe do nowego typu faktur? Jakie procedury wdrożyć?**

# Czym jest e-Faktura i Krajowy System e-Faktur (KSeF)?

WWW.INFORAKADEMIA.PL

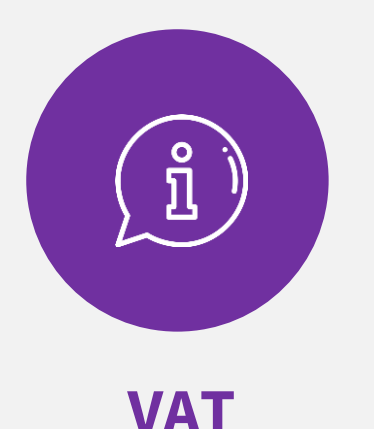

Ustawa o podatku VAT (art. 2 pkt. 31-32a)

**faktura** – rozumie się przez to dokument w formie papierowej lub w formie elektronicznej zawierający dane wymagane ustawą i przepisami wydanymi na jej podstawie

**faktura elektroniczna** – rozumie się przez to fakturę w formie elektronicznej wystawioną i otrzymaną w dowolnym formacie elektronicznym

**faktura ustrukturyzowana** – rozumie się przez to fakturę wystawioną przy użyciu Krajowego Systemu e-Faktur wraz z przydzielonym numerem identyfikującym tę fakturę w tym systemie

Krajowy System e-Faktur jest systemem teleinformatycznym służącym do:

1) nadawania, zmiany lub odbierania uprawnień do korzystania z Krajowego Systemu e-Faktur;

2) powiadamiania podmiotów, o których mowa w art. 106nb, o nadanych uprawnieniach do korzystania z Krajowego Systemu e-Faktur lub ich odebraniu;

3) uwierzytelnienia oraz weryfikacji uprawnień do korzystania z Krajowego Systemu e-Faktur, posiadanych przez podmioty, o których mowa w art. 106nb;

4) wystawiania faktur ustrukturyzowanych;

- 5) dostępu do faktur ustrukturyzowanych;
- 6) otrzymywania faktur ustrukturyzowanych;
- 7) przechowywania faktur ustrukturyzowanych;

Krajowy System e-Faktur jest systemem teleinformatycznym służącym do:

8) oznaczania faktur ustrukturyzowanych numerem identyfikującym przydzielonym w Krajowym Systemie e-Faktur;

8a) przydzielania identyfikatora zbiorczego dla co najmniej dwóch faktur ustrukturyzowanych wystawianych przez podatnika dla jednego odbiorcy;

8b) weryfikacji danych z faktur ustrukturyzowanych używanych poza Krajowym Systemem e-Faktur

9) analizy i kontroli prawidłowości danych z faktur ustrukturyzowanych;

Krajowy System e-Faktur jest systemem teleinformatycznym służącym do:

10) powiadamiania podmiotów, o których mowa w art. 106nb, o:

a) dacie i czasie wystawienia faktury ustrukturyzowanej oraz numerze identyfikującym fakturę ustrukturyzowaną przydzielonym w Krajowym Systemie e-Faktur oraz dacie i czasie jego przydzielenia,

b) dacie i czasie odrzucenia faktury w przypadku jej niezgodności z wzorem, o którym mowa w art. 106gb ust. 8,

c) braku możliwości wystawienia faktury ustrukturyzowanej - w przypadku niedostępnościl ub awarii Krajowego Systemu e-Faktur;

11) powiadamiania podmiotów innych niż określone w art. 106nb o braku uprawnień do korzystania z Krajowego Systemu e-Faktur.

3. Krajowy System e-Faktur służy również do przyjmowania faktur, o których mowa w art. 106nf ust. 1 *(elektroniczne, gdy awaria)* i art. 106nh ust. 1 *(elektroniczne, gdy niedostępność)* przepisy ust. 2 pkt 3, 5–9 i pkt 10 lit. a i b stosuje się odpowiednio.

4. Przepis ust. 2 stosuje się odpowiednio do faktur VAT RR i faktur VAT RR KOREKTA wystawionych przy użyciu Krajowego Systemu e-Faktur.

### Format faktur ustrukturyzowanych

Art. 106gb

1. Faktura ustrukturyzowana jest wystawiana i otrzymywana przy użyciu Krajowego Systemu e-Faktur za pomocą oprogramowania interfejsowego, w postaci elektronicznej i zgodnie z wzorem dokumentu elektronicznego w rozumieniu ustawy z dnia 17 lutego 2005 r. o informatyzacji działalności podmiotów realizujących zadania publiczne.

2. Oprogramowanie interfejsowe, o którym mowa w ust. 1, jest dostępne na stronie, której adres jest podany w Biuletynie Informacji Publicznej na stronie podmiotowej urzędu obsługującego ministra właściwego do spraw finansów publicznych.

3. Dostęp do faktury ustrukturyzowanej, faktur, o których mowa w art. 106nf ust. 1 i art. 106nh ust. 1, po przesłaniu ich do Krajowego Systemu e-Faktur, oraz faktury VAT RR i faktury VAT RR KOREKTA wystawionych przy użyciu Krajowego Systemu e-Faktur, bez konieczności uwierzytelniania, o którym mowa w art. 106nb, jest możliwy za pośrednictwem kodu, o którym mowa w ust. 5, po podaniu danych umożliwiających zidentyfikowanie tej faktury.

### Faktury

Art. 106gb ust. 7

Ustrukturyzowaną fakturę elektroniczną, o której mowa w ustawie z dnia 9 listopada 2018 r. o elektronicznym fakturowaniu w zamówieniach publicznych, koncesjach na roboty budowlane lub usługi oraz partnerstwie publiczno-prywatnym (Dz. U. z 2020 r. poz. 1666), przesłaną przy użyciu platformy w rozumieniu art. 1 pkt 1 tej ustawy lub systemu teleinformatycznego obsługiwanego przez OpenPEPPOL w rozumieniu art. 2 pkt 2 tej ustawy, spełniającą wymagania określone w normie europejskiej, o której mowa w art. 9 ust. 1 tej ustawy, po przesłaniu do Krajowego Systemu e-Faktur i przydzieleniu numeru identyfikującego fakturę w Krajowym Systemie e-Faktur, uznaje się za fakturę ustrukturyzowaną.

### Kody QR

### *Z uzasadnienia projektu:*

Wskazuje się na nową funkcjonalność KSeF pozwalającą na weryfikację danych z e-faktury, używanej poza Krajowym Systemem e-Faktur. Faktury z KSeF używane poza tym systemem będą opatrywane specjalnym kodem weryfikujący QR, pozwalającym na weryfikację danych z takiej faktury.

Wygenerowany kod QR, którym będzie opatrzona e-faktura wystawiona w KSeF, zapewnia zgodność dokumentu pod względem wymaganych danych podatkowych z plikiem zawartym/wysłanym do KSeF. Kodem weryfikującym będą oznaczane również faktury wystawiane w okresie trwania awarii, wystawiane w trybie offline oraz wystawione w KSeF faktury VAT RR i faktury VAT RR KOREKTA.

### Kody QR

*Z uzasadnienia projektu:*

Oznaczenie e-faktury kodem weryfikującym w formie kodu QR powinno następować każdorazowo po zwizualizowaniu jej w programach komercyjnych lub bezpłatnych narzędziach, które udostępni Ministerstwo Finansów.

Każdy podatnik za pomocą urządzenia mobilnego, po zeskanowaniu QR kodu, będzie miał możliwość szybkiej i uproszczonej weryfikacji zgodności faktury z jej oryginalnymi danymi zawartymi w KSeF. Po zeskanowaniu kodu QR nastąpi odczyt informacji zawartych w kodzie i zostaną wyświetlone dane identyfikujące tę fakturę z informacją z KSeF o ich poprawności.

**2. Czy wszystkie faktury trzeba wystawiać w KSeF? Jaką drogą klienci mają dostarczać dokumenty do księgowania?**

**3. Faktury poza KSeF**

**4. Kto może nie wystawiać e-Faktur? Komu nie wolno wystawiać faktur w KSeF?**

**5. Kto ma uprawnienie do wystawiania faktur w KSeF? Jak nadać uprawnienia biura rachunkowego? Uprawnienia dla biura rachunkowego osoby prawnej a osoby fizycznej – różnice w uprawnieniach**

### Kiedy nie ma obowiązku wystawiania faktur ustrukturyzowanych?

Art. 106ga [Obowiązek wystawiania faktur ustrukturyzowanych]

1. Podatnicy są obowiązani wystawiać faktury ustrukturyzowane przy użyciu Krajowego Systemu e-Faktur.

2. Obowiązek, o którym mowa w ust. 1, nie dotyczy wystawiania faktur:

**1**) przez podatnika nieposiadającego siedziby działalności gospodarczej ani stałego miejsca prowadzenia działalności gospodarczej na terytorium kraju;

**2**) przez podatnika nieposiadającego siedziby działalności gospodarczej na terytorium kraju, który posiada stałe miejsce prowadzenia działalności gospodarczej na terytorium kraju, przy czym to stałe miejsce prowadzenia działalności nie uczestniczy w dostawie towarów lub świadczeniu usług, dla których wystawiono fakturę;

3) przez podatnika korzystającego z procedur szczególnych, o których mowa w dziale XII w rozdziałach 7, 7a i 9, dokumentujących czynności rozliczane w tych procedurach; *(OSS i IOSS)*

4**) na rzecz nabywcy towarów lub usług będącego osobą fizyczną nieprowadzącą działalności gospodarczej**;

5) w przypadku odpowiednio udokumentowanych dostaw towarów lub świadczenia usług, określonych w przepisach wydanych na podstawie art. **106s.**

3. W przypadku, o którym mowa w ust. 2, wystawia się faktury elektroniczne lub faktury w postaci papierowej.

4. W przypadku, o którym mowa w ust. **2 pkt 1 i 2**, podatnicy **mogą wystawiać faktury ustrukturyzowane**.

### Kiedy nie ma obowiązku wystawiania faktur ustrukturyzowanych?

**5) w przypadku odpowiednio udokumentowanych dostaw towarów lub świadczenia usług, określonych w przepisach wydanych na podstawie art. 106s.**

### **Projekt rozporządzenia w sprawie przypadków odpowiednio dokumentowanych dostaw towarów lub świadczenia usług, w których podatnik nie ma obowiązku wystawiania faktur przy użyciu Krajowego Systemu e-Faktur:**

Obowiązek wystawiania faktur przy użyciu Krajowego Systemu e-Faktur nie dotyczy świadczenia usług:

1) przejazdu autostradą płatną, pod warunkiem udokumentowania tych usług fakturami w formie biletu jednorazowego, wystawionymi przez podatników uprawnionych do świadczenia tych usług,

2) przewozu osób na dowolną odległość: kolejami normalnotorowymi, taborem samochodowym, statkami pełnomorskimi, środkami transportu żeglugi śródlądowej i przybrzeżnej, promami, samolotami i śmigłowcami, pod warunkiem udokumentowania tych usług fakturami w formie biletu jednorazowego, wystawionymi przez podatników uprawnionych do świadczenia tych usług,

3) w zakresie kontroli i nadzoru ruchu lotniczego, za które są pobierane opłaty trasowe, w tym usług objętych stawką podatku w wysokości 0%, pod warunkiem udokumentowania tych usług fakturami wystawianymi za okresy miesięczne przez Centralne Biuro Opłat Trasowych (CRCO) Europejskiej Organizacji do Spraw Bezpieczeństwa Żeglugi Powietrznej (EUROCONTROL) w imieniu Polskiej Agencji Żeglugi Powietrznej

### Przekazanie faktury ustrukturyzowanej podmiotowi zagranicznemu

Art. 106gb ust. 4

W przypadku gdy:

1) miejscem świadczenia jest terytorium państwa członkowskiego inne niż terytorium kraju lub terytorium państwa trzeciego lub

2) nabywcą jest podmiot nieposiadający siedziby działalności gospodarczej ani stałego miejsca prowadzenia działalności gospodarczej na terytorium kraju, lub

3) nabywcą jest podmiot nieposiadający siedziby działalności gospodarczej na terytorium kraju, który posiada stałe miejsce prowadzenia działalności gospodarczej na terytorium kraju, przy czym to stałe miejsce prowadzenia działalności nie uczestniczy w nabyciu towaru lub usługi, dla którego wystawiono fakturę

– **faktura ustrukturyzowana jest udostępniana nabywcy w sposób z nim uzgodniony.**

**Wtedy zgodnie z art. 106na ust. 4 datą otrzymania faktury jest data jej faktycznego otrzymania przez tego nabywcę.**

### Oznaczanie faktury ustrukturyzowanej dla podmiotu zagranicznego

### Art. 106gb ust. 5

Podatnik jest obowiązany **do oznaczenia faktury ustrukturyzowanej kodem** umożliwiającym dostęp do tej faktury w Krajowym Systemie e-Faktur oraz umożliwiającym weryfikację danych zawartych na tej fakturze:

### **w przypadku gdy:**

1) miejscem świadczenia jest terytorium państwa członkowskiego inne niż terytorium kraju lub terytorium państwa trzeciego lub

2) nabywcą jest podmiot nieposiadający siedziby działalności gospodarczej ani stałego miejsca prowadzenia działalności gospodarczej na terytorium kraju, lub

3) nabywcą jest podmiot nieposiadający siedziby działalności gospodarczej na terytorium kraju, który posiada stałe miejsce prowadzenia działalności gospodarczej na terytorium kraju, przy czym to stałe miejsce prowadzenia działalności nie uczestniczy w nabyciu towaru lub usługi, dla którego wystawiono fakturę

### **i udostępniamy nabywcy fakturę w inny sposób niż za pośrednictwem KSeF oraz:**

4) kiedy używamy faktury ustrukturyzowanej poza systemem

podatnik jest obowiązany do oznaczenia faktury ustrukturyzowanej kodem umożliwiającym dostęp do tej faktury w Krajowym Systemie e-Faktur oraz umożliwiającym weryfikację danych zawartych na tej fakturze.

### Przekazanie faktury ustrukturyzowanej podmiotowi zagranicznemu

### **Jak to wygląda w praktyce?**

- Kowalski prowadzący JDG w PL usługę koszenia pól golfowych na nieruchomości położonej we Włoszech. Ma obowiązek wystawiania faktury ustrukturyzowanej. Podczas przekazania poza KSeF ma obowiązek jej oznaczenia kodem QR.
- Kowalski prowadzący JDG w PL świadczy usługę marketingową w Polsce dla innego podatnika VAT PL. Ma obowiązek wystawiania faktury ustrukturyzowanej.
- Kowalski prowadzący JDG w PL świadczy usługę prawną opodatkowaną w Polsce dla osoby fizycznej nieprowadzającej działalności gospodarczej z miejscem zamieszkania w Polsce. **Nie wystawia faktury ustrukturyzowanej.**

### Udostępnianie faktur nie-podatnikom VAT

Art. 106gb ust. 6

W przypadku gdy nabywca nie jest podatnikiem VAT czynnym, podatnik jest obowiązany zapewnić temu nabywcy dostęp do faktury ustrukturyzowanej, jeżeli nabywca nie zwolni podatnika z tego obowiązku, poprzez:

1) podanie kodu, o którym mowa w ust. 5, oraz danych umożliwiających zidentyfikowanie tej faktury albo

2) oznaczenie kodem, o którym mowa w ust. 5, umożliwiającym dostęp do tej faktury w Krajowym Systemie e-Faktur, w przypadku gdy faktura jest użyta poza tym systemem.

### Nadawanie uprawnień

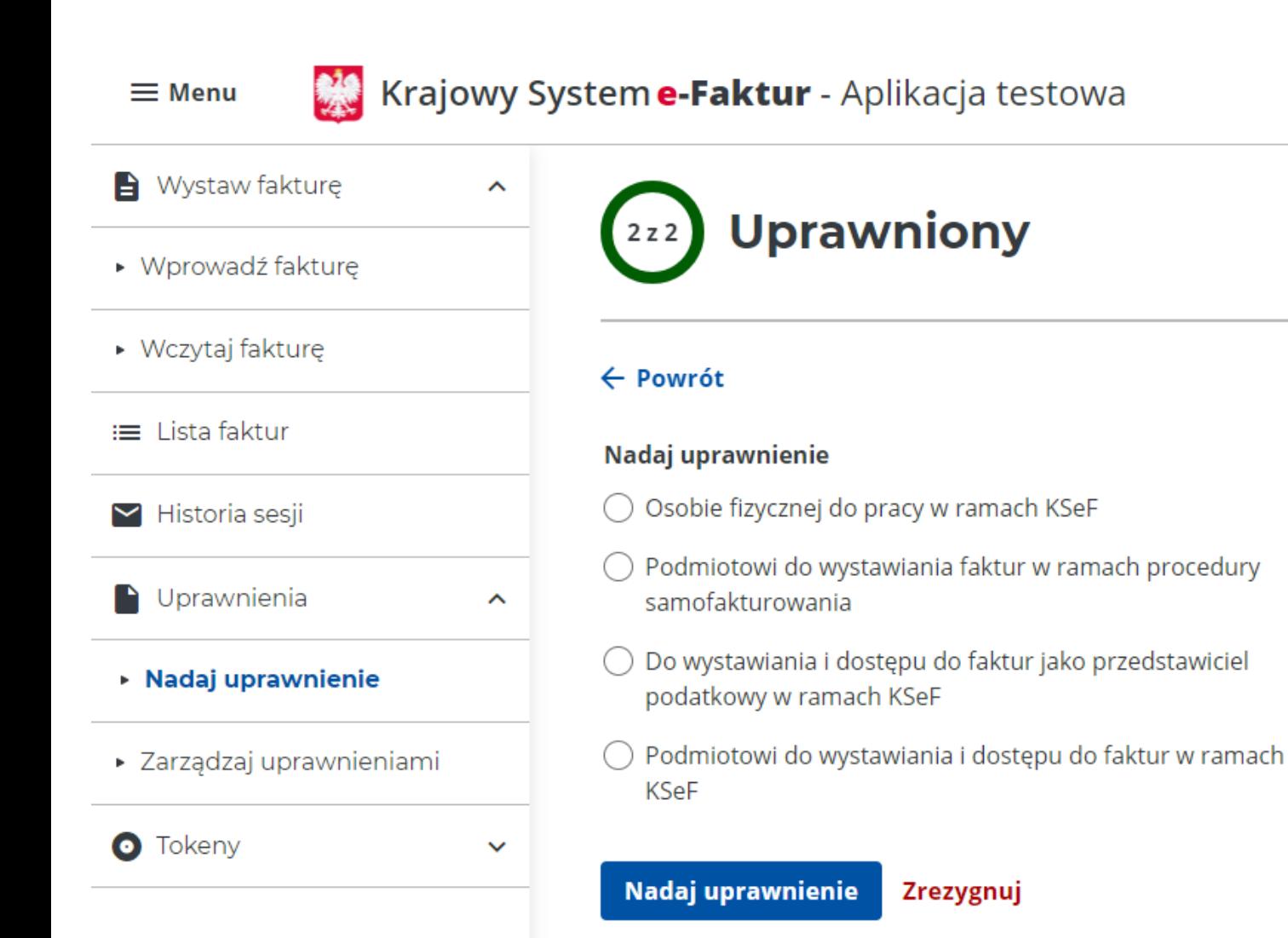

### Nadawanie uprawnień

#### Nadaj uprawnienie

- Osobie fizycznej do pracy w ramach KSeF
- $\bigcirc$  Podmiotowi do wystawiania faktur w ramach procedury samofakturowania
- ◯ Do wystawiania i dostępu do faktur jako przedstawiciel podatkowy w ramach KSeF
- Podmiotowi do wystawiania i dostępu do faktur w ramach **KSeF**

#### Wskaż rodzaj podmiotu uprawnionego\*

- **●** Osoba fizyczna
- ◯ Osoba posługująca się podpisem kwalifikowanym niezawierającym atrybutu NIP/PESEL

### Dane osoby fizycznej

#### Wybierz identyfikator\*

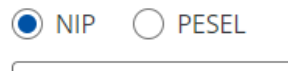

**Wpisz NIP** 

#### Imię\*

Wpisz imię

#### Nazwisko\*

Wpisz nazwisko

### Nadawanie uprawnień

### **Uprawnienia**

Osoba będzie uprawniona do zarządzania uprawnieniami w KSeF?\*  $\bigcirc$  Tak  $\odot$  Nie Osoba będzie uprawniona do przeglądania uprawnień w KSeF?\*  $\bigcirc$  Tak  $\odot$  Nie Osoba będzie uprawniona do wystawiania faktur w KSeF?\*  $\bigcirc$  Tak  $\odot$  Nie Osoba będzie uprawniona do dostępu do faktur w KSeF?\*  $\bigcirc$  Tak  $\odot$  Nie

Osoba będzie uprawniona do przeglądu historii sesji (generowanie UPO)?\*

 $\bigcirc$  Tak

 $\odot$  Nie

### Generowanie tokenów

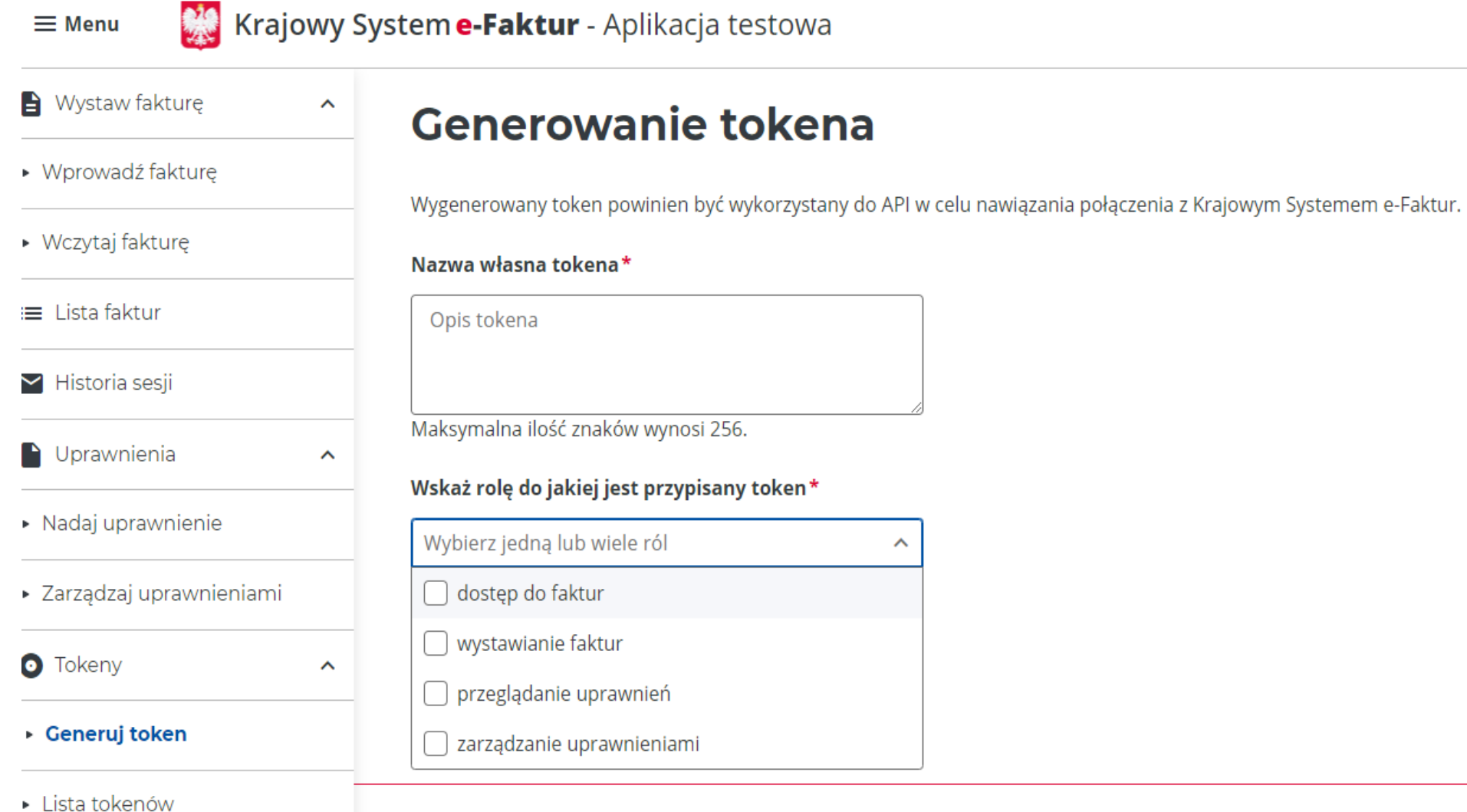

### Token

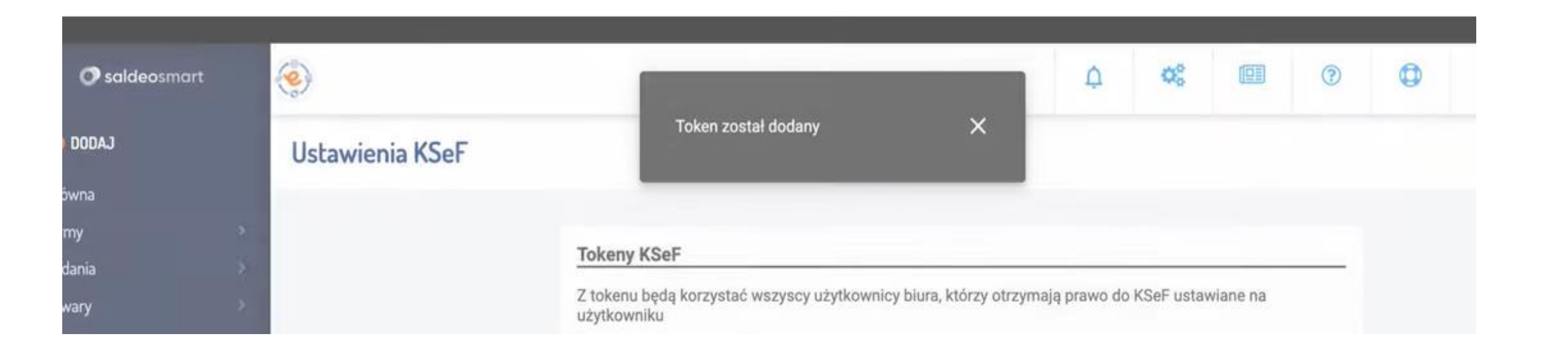

**Strona Saldeo:** https://www.youtube.com/watch?v=UVJZ7VY0Nwk

### Spółka z o.o. mająca własny dział księgowości

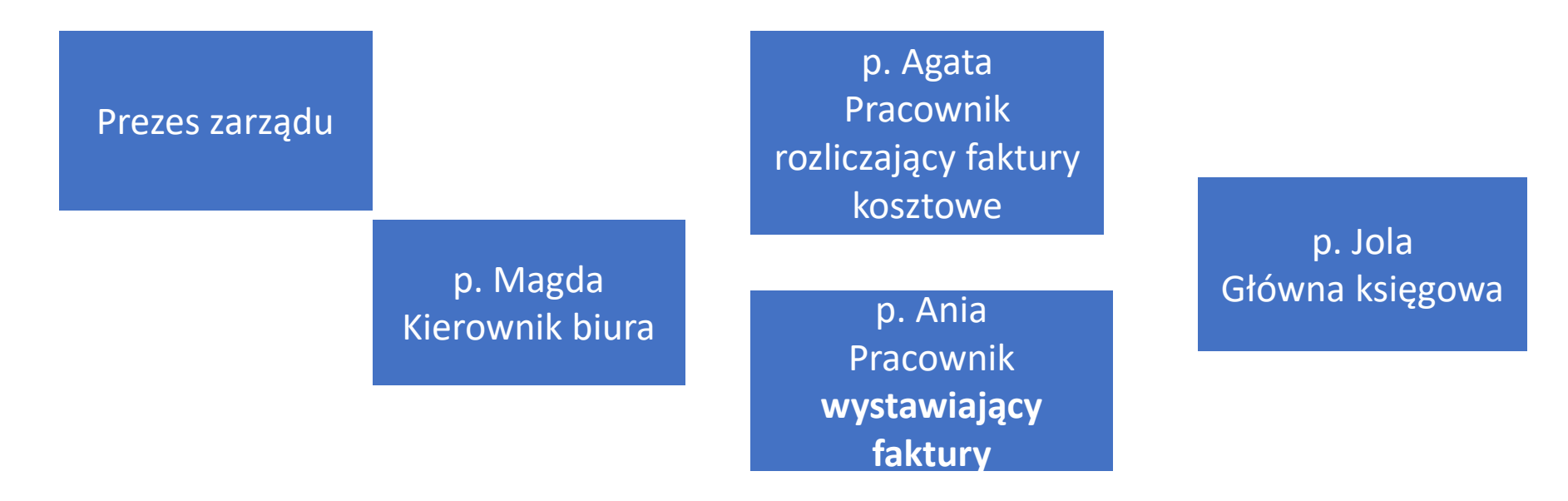

- 1. Złożenie **ZAW-FA** dla reprezentanta Pani Magdy
- 2. Pani Magda po nadaniu jej dostępu przez US loguje się z użyciem podpisu elektronicznego lub profilu zaufanego
- 3. Pani Magda nadaje uprawnienia dla:
	- a) p. Agaty do dostępu do faktur,
	- b) p. Ani **do wystawiania faktur,**
	- c) p. Joli do dostępu do faktur,
	- d) dla siebie.

Spółka z o.o. mająca pracownika wystawiającego faktury i rozliczającego koszty, ale też zewnętrzne biuro rachunkowe

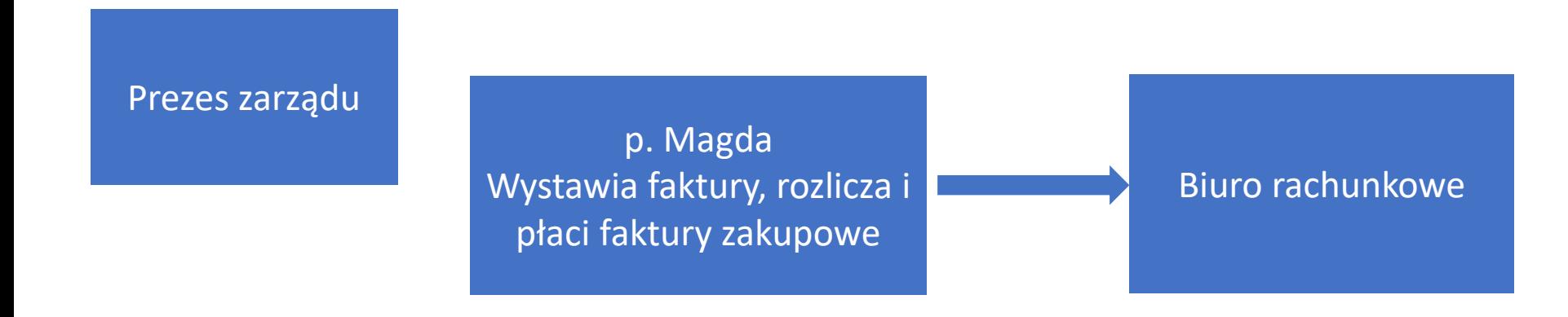

- 1. Złożenie ZAW-FA dla reprezentanta Pani Magdy
- 2. Pani Magda po nadaniu jej dostępu przez US loguje się z użyciem podpisu elektronicznego lub profilu zaufanego
- 3. Pani Magda nadaje uprawnienia dla siebie do wystawiania i dostępu do faktur, przeglądu uprawnień
- 4. Do biura przekazywane są faktury już pobrane przez p. Magdę

lub

5. Biuro dostaje token i pobiera faktury z KSeF na podstawie zestawienia zaakceptowanych i sprawdzanych faktur przez klienta

**6. Nadawanie dalszych uprawnień do korzystania z KSeF. Jak wygenerować token? Jak odebrać uprawnienia?** 

**7. Jak wystawić i odebrać fakturę? – krok po kroku Jaka jest rola biura rachunkowego?** 

Fakturę ustrukturyzowaną można wystawić bezpośrednio przy użyciu komercyjnych programów finansowoksięgowych podatnika. Faktury te będą przesyłane do KSeF przez API.

Ministerstwo Finansów udostępni także bezpłatne narzędzia, za pomocą których możliwe będzie wystawienie faktury ustrukturyzowanej.

W celu uruchomienia Aplikacji Podatnika KSeF należy w adresie przeglądarki internetowej wprowadzić adres https://ksef.mf.gov.pl/web/Login.

#### Strona główna Krajowego Systemu e-Faktur

Krajowy System e-Faktur umożliwia Ci wystawienie, wczytanie oraz wysłanie faktur online, a także nadanie lub odebranie uprawnień do korzystania z KSeF - bez wychodzenia z domu, na dowolnym urządzeniu 24/7 dni w tygodniu

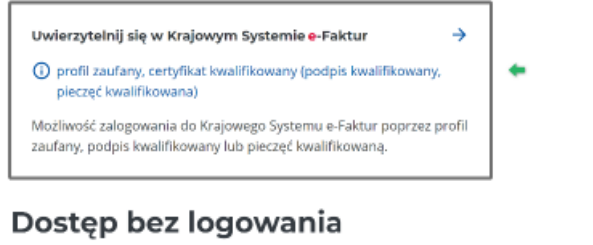

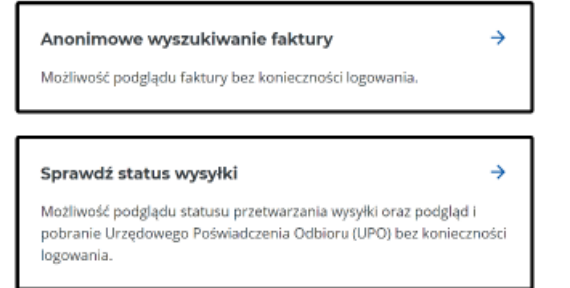

Aby uwierzytelnić się w aplikacji należy wybrać "Uwierzytelnij się w Krajowym Systemie e-Faktur".

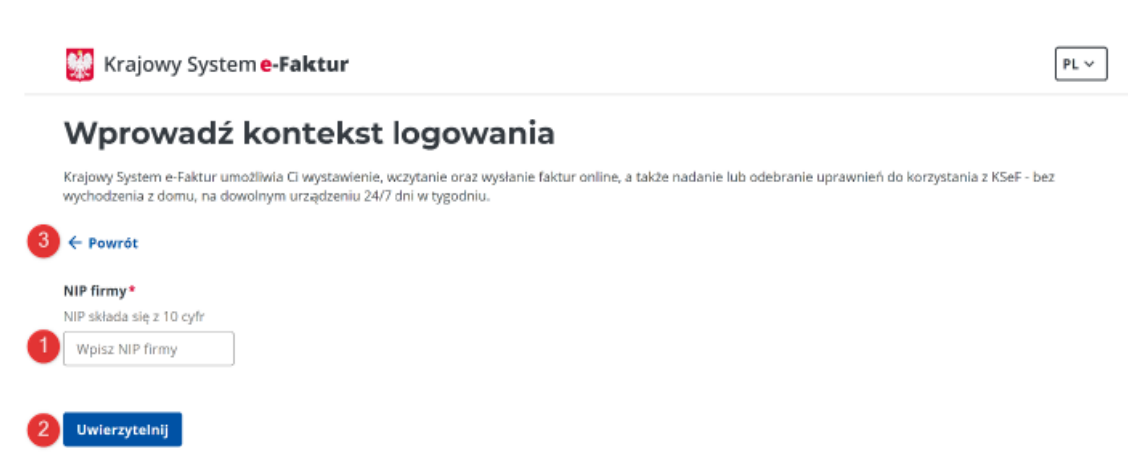

W następnym kroku należy wskazać [1] "NIP" i kliknąć przycisk [2] "Uwierzytelnij". W celu powrotu do poprzedniego ekranu należy kliknąć [3] "Powrót".

 $PL \vee$ 

#### Wybierz sposób logowania

Krajowy System e-Faktur umożliwia Ci wystawienie, wczytanie oraz wystanie taktur online, a także nadanie lub odebranie uprawnień do korzystania z KSeF - bez wychodzenia z domu, na dowolnym urządzeniu 24/7 dni w tygodniu

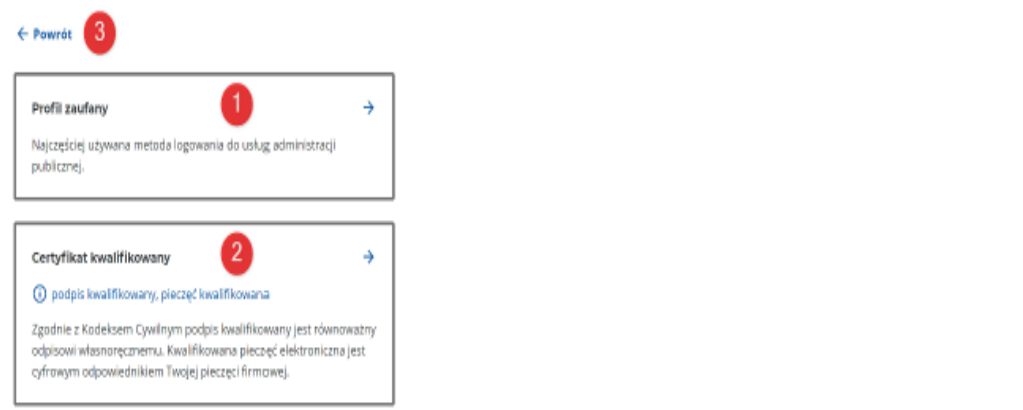

Aby uwierzytelnić się poprzez Profil Zaufany należy kliknąć kafel [1] "Profil zaufany" i zalogować się zgodnie z metodami dostępnymi na stronie Profilu Zaufanego. Z kolei aby uwierzytelnić się poprzez Certyfikat kwalifikowany należy kliknąć kafel [2] "Certyfikat kwalifikowany" i postępować zgodnie ze wskazówkami. W celu powrotu do poprzedniego ekranu należy kliknąć [3] "Powrót".

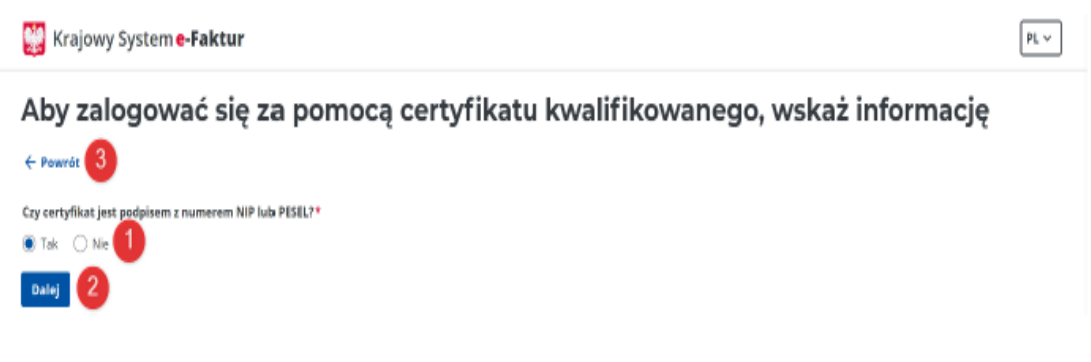

Następnie należy wskazać, czy certyfikat którym użytkownik uwierzytelnia się do aplikacji jest podpisem z numerem [1] NIP albo PESEL następnie należy kliknąć przycisk [2] "Dalej". W celu powrotu do poprzedniego ekranu należy kliknąć [3] "Powrót".

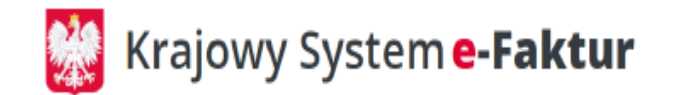

## Podpisz żądanie autoryzacyjne

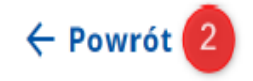

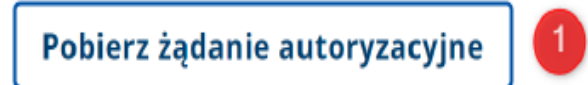

W kolejnym kroku należy pobrać żądanie autoryzacyjne na dysk komputera klikając przycisk [1] "Pobierz żądanie autoryzacyjne". Pobrane żądanie należy podpisać podpisem kwalifikowanym bądź pieczęcią kwalifikowaną. W celu powrotu do poprzedniego ekranu należy kliknąć [2] "Powrót".

Ważne! Sposób podpisu w Aplikacji Podatnika KSeF wymaga, aby treść podpisywana oraz sam podpis był w tym samym XML. Podpis powinien być otaczający lub otoczony.

#### Krajowy System e-Faktur

### Podpisz żądanie autoryzacyjne

← Powrót

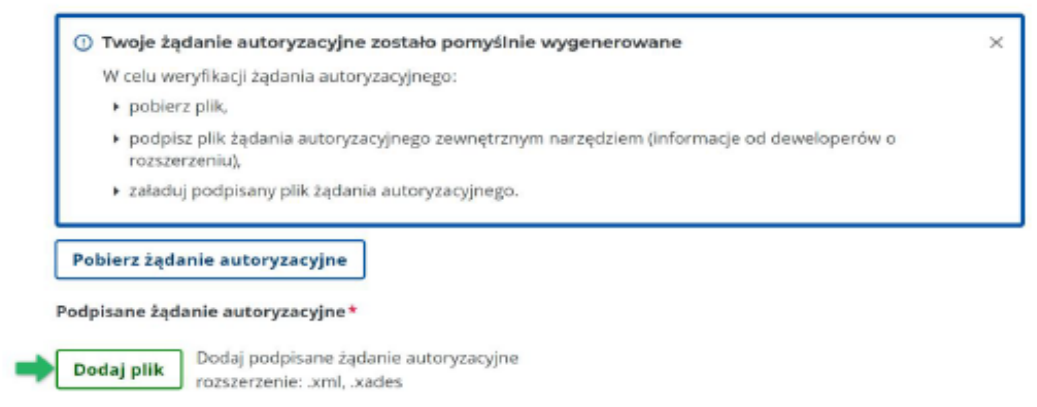

Aby dodać podpisane żądanie autoryzacyjne należy kliknąć przycisk "Dodaj plik" i wybrać podpisany plik z dysku komputera.

#### Krajowy System e-Faktur

### Podpisz żądanie autoryzacyjne

 $\leftarrow$  Powrót  $\leftarrow$ 

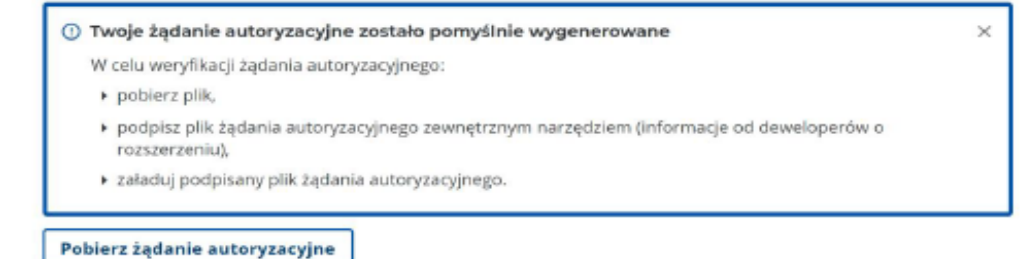

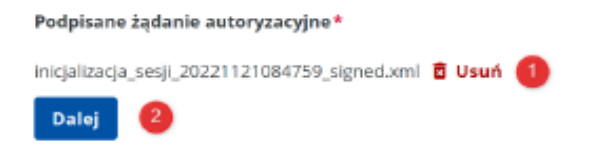

W oknie zostanie wyświetlony załączony plik. W przypadku dodania niewłaściwego pliku istnieje możliwość jego usunięcia za pomocą przycisku [1] "Usuń" i po usunięciu można załączyć poprawny plik. W celu finalizacji procesu uwierzytelnienia należy kliknąć przycisk [2] "Dalej". Aby powrócić do poprzedniego ekranu należy kliknąć [3] "Powrót".

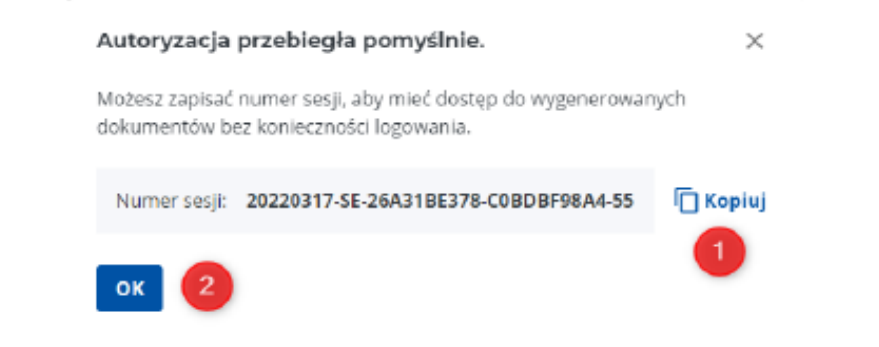

W sytuacji, gdy autoryzacja przebiegnie poprawnie zostanie wyświetlony komunikat informacyjny zawierający numer sesji. Możliwe jest skopiowanie numeru sesji poprzez kliknięcie [1] "Kopiuj". Numer sesji jest niezbędny przy weryfikacji statusu wysyłki faktur w danej sesji. Aby zamknąć okno należy kliknąć przycisk [2] "OK".

W przypadku błędnej autoryzacji zostanie wyświetlone powiadomienie o błędzie.

#### 3. Anonimowy dostęp do e-Faktur

#### Krajowy System e-Faktur

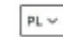

#### Strona główna Krajowego Systemu e-Faktur

Krajowy System e-Faktur umożliwia Ci wystawienie, wczytanie oraz wysłanie faktur online, a także nadanie lub odebranie uprawnień do korzystania z KSeF - bez wychodzenia z domu, na dowolnym urządzeniu 24/7 dni w tygodniu.

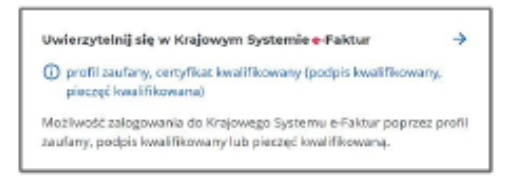

Po uwierzytelnieniu się w Aplikacji Podatnika KSeF zostanie wyświetlony ekran do wprowadzenia faktury oraz główne Menu aplikacji.

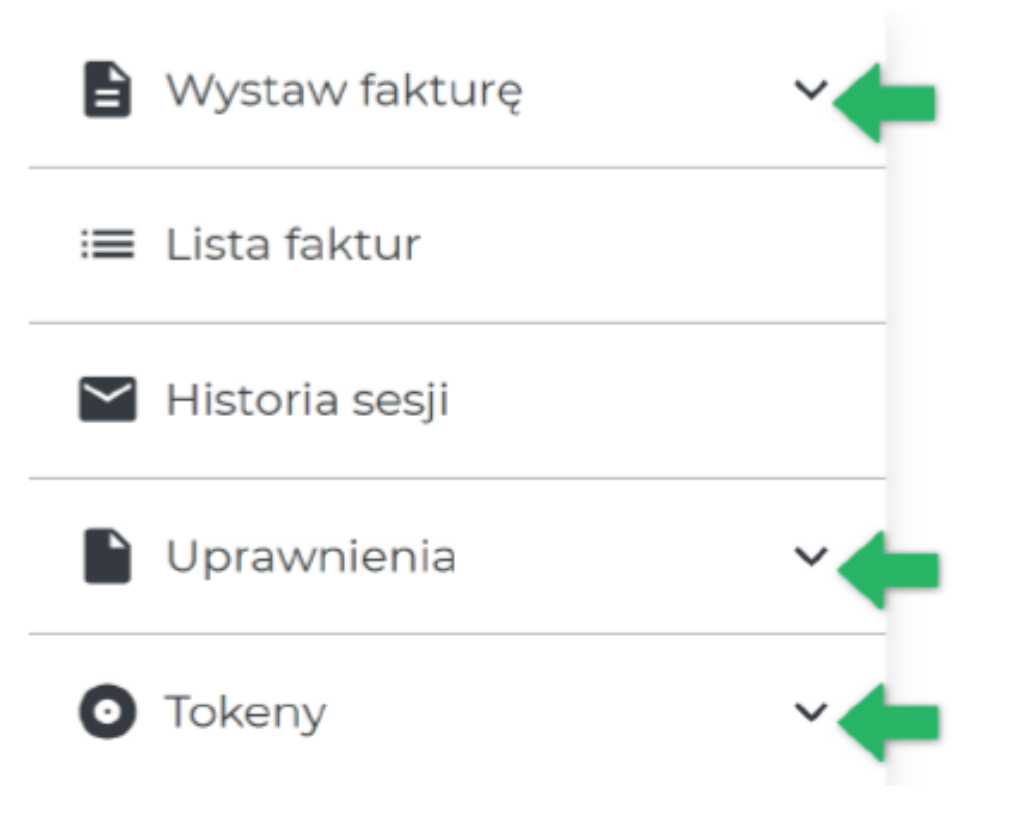

Pozycje Menu są zwinięte w celu rozwinięcia należy kliknąć na wybraną pozycję.

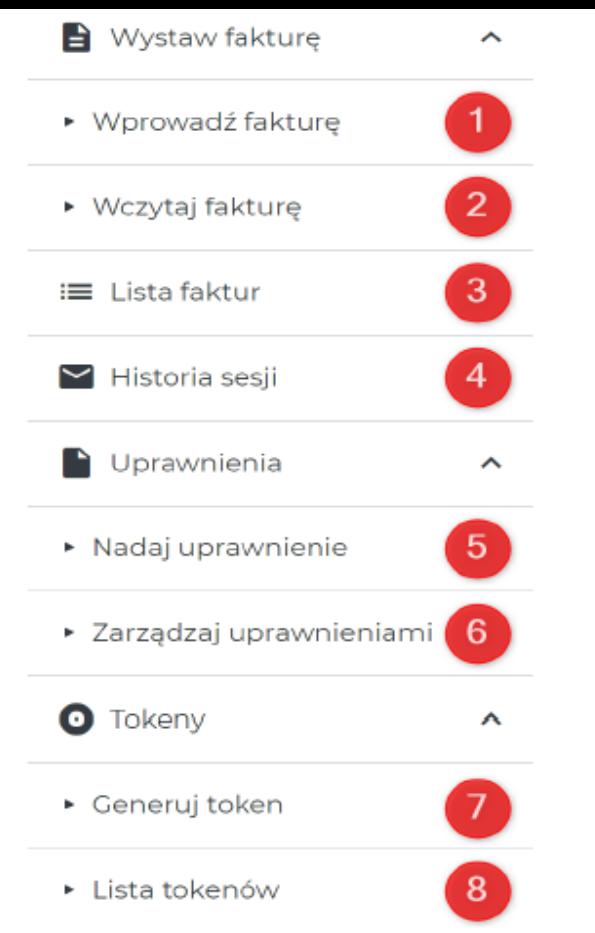

Powyższy ekran prezentuje wszystkie pozycje dostępne w Menu. Kliknięcie w wybraną pozycję spowoduje otworzenie się ekranu umożlwiającego pracę w aplikacji:

- · [1] Wprowadź fakturę prowadzi do ekranu umożliwiającego ręczne wprowadzenie danych faktury.
- · [2] Wczytaj fakturę kieruje do ekranu umożliwiającego zaczytanie pliku faktury w formacie XML, a następnie jej wystawienie.
- · [3] Lista faktur prowadzi do listy faktur, gdzie możliwy jest podgląd danych szczegółowych faktury.
- · [4] Historia sesji prowadzi do ekranu na którym użytkownik może przeglądać lub wyszukać sesję oraz zweryfikować jakie faktury zostały wysłane podczas jej trwania.
- · [5] Nadaj uprawnienie prowadzi do ekranu na którym użytkownik ma możliwość nadawania uprawnień przyszłym użytkownikom aplikacji.
- · [6] Zarządzaj uprawnieniami prowadzi do ekranu na którym użytkownik może przeglądać uprawnienia lub je odbierać.
- · [7] Generuj token kieruje do ekranu z poziomu którego można wygenerować token.
- · [8] Lista tokenów prowadzi do ekranu umożlwiającego podgląd danych wygenerowanych tokenów oraz ich unieważnienie.

#### 6. Wystawienie faktury

 $6.1.$ Wprowadź fakturę Wprowadzenie faktury  $6.1.1.$ 

Formularz faktury składa się z kilku ekranów na których wprowadzane są Dane faktury, Sprzedawcy, Nabywcy lub innych podmiotów, jeśli występują w transakcji. Zakres pól dla każdego rodzaju faktury (podstawowa, zaliczkowa, rozliczeniowa oraz korygująca) jest inny, dlatego ich opis został sporządzony w osobnych podrozdziałach.

Natomiast zakres pól na formularzach Sprzedawcy, Nabywcy, Podmiotu Innego oraz Podmiotu upoważnionego niezależnie od rodzaju faktury jest zawsze taki sam, dlatego został opisany w odrębnych podrozdziałach i dotyczy wszystkich rodzajów faktur.

#### Dane faktury VAT

Po wybraniu rodzaju faktury należy uzupełnić pozostałe dane faktury dostępne dla tego rodzaju faktury.

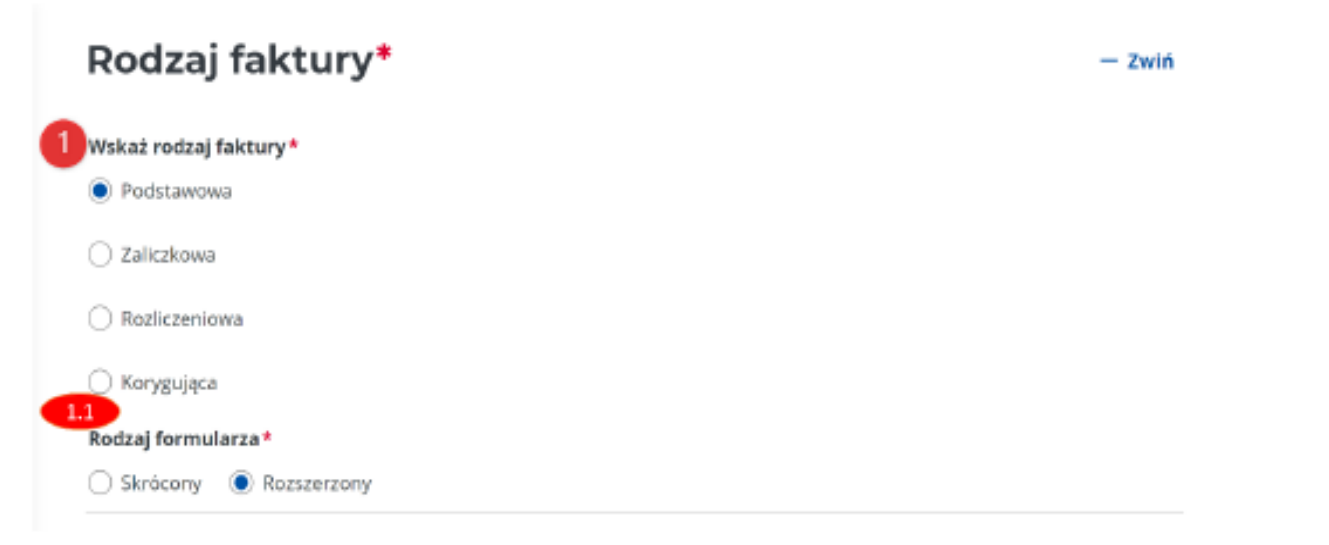

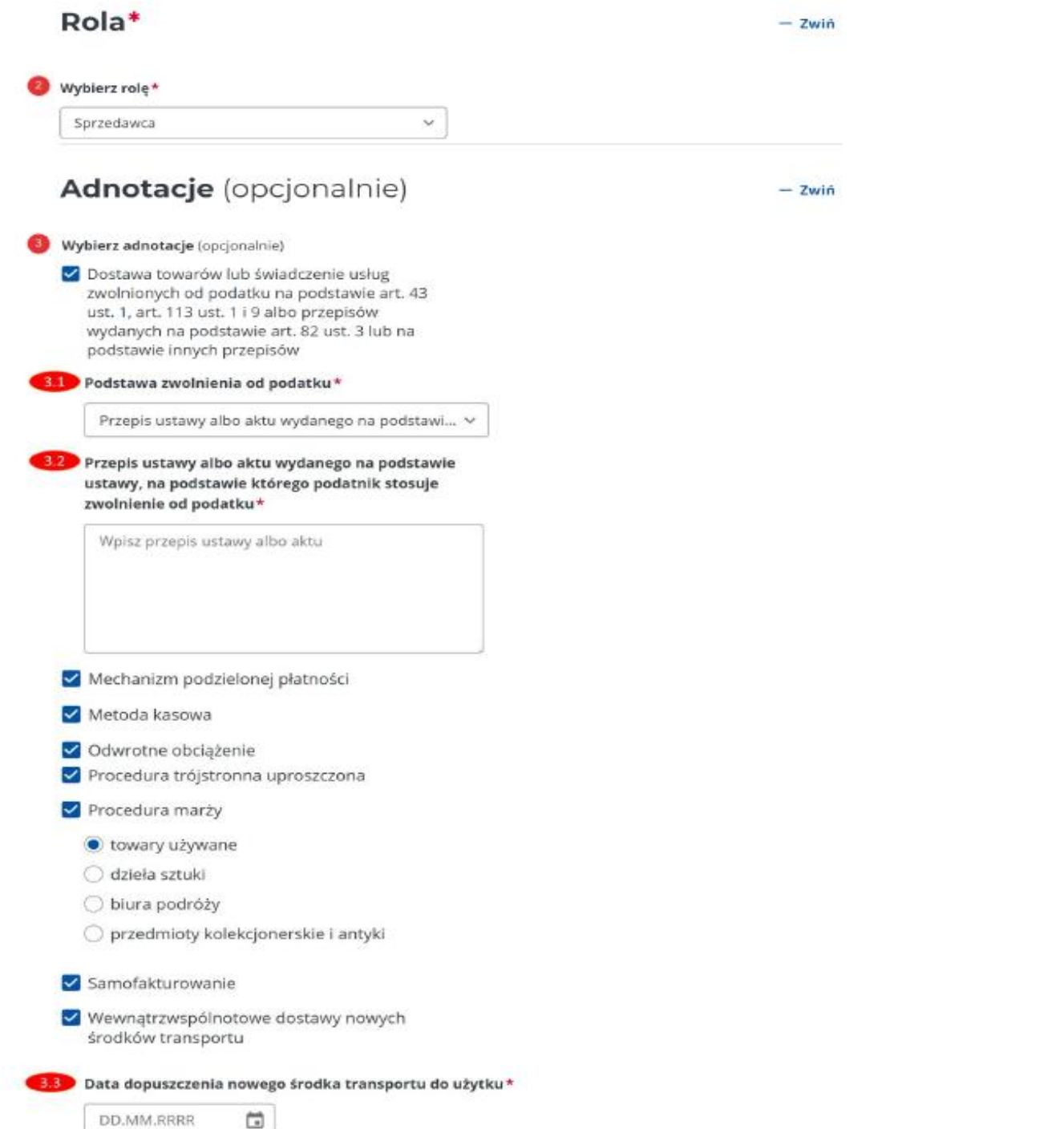

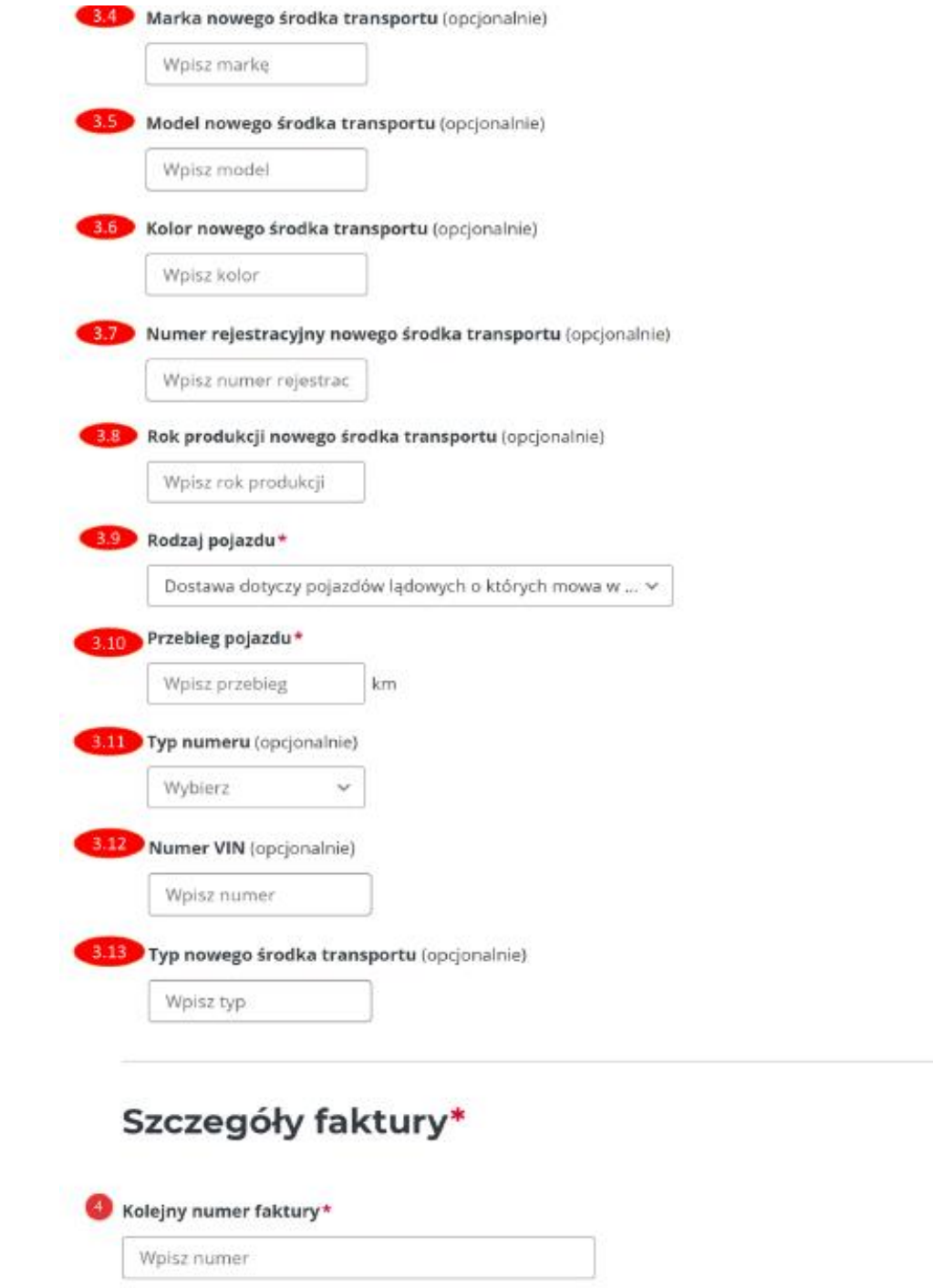

 $-$  Zwiń

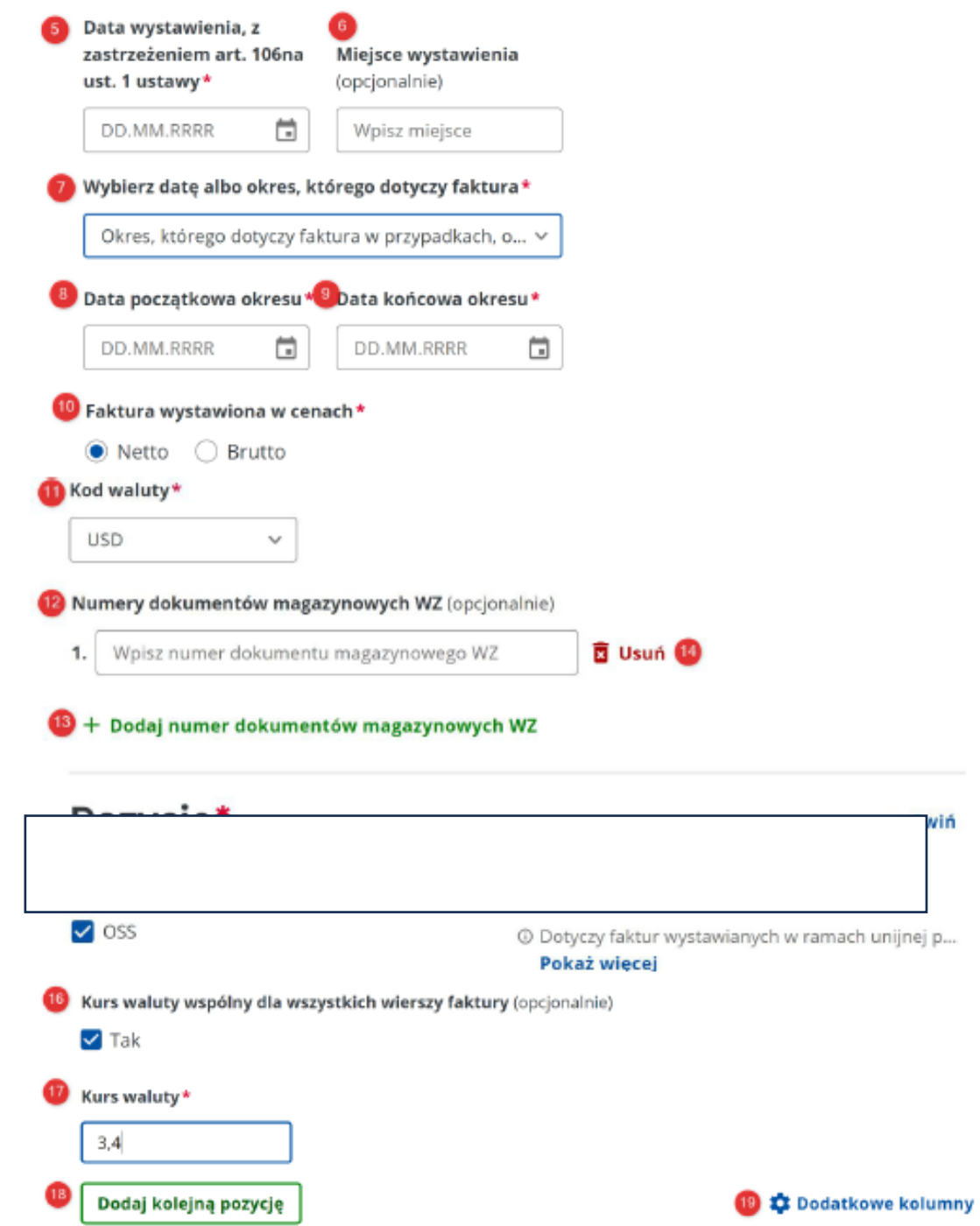

wiń

### $19.8$

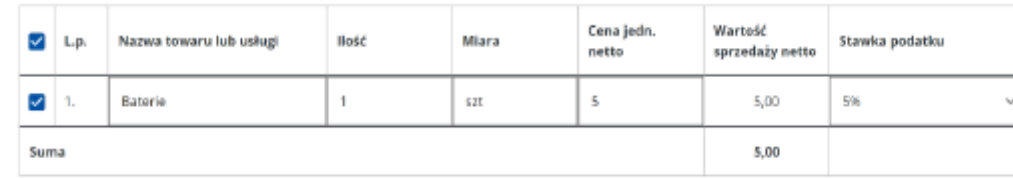

#### 20 B Usuń wiersz

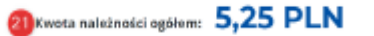

 $-$  Zwiń

### Podsumowanie stawek podatku

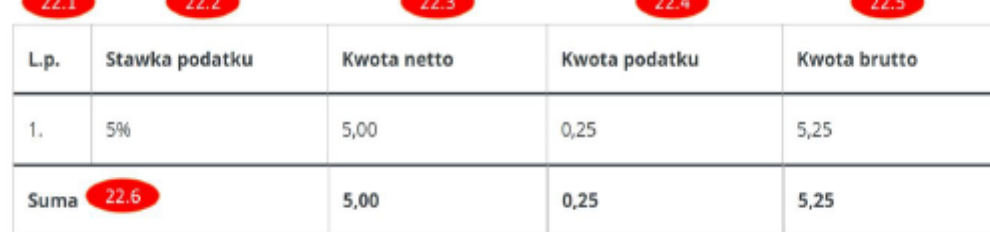

#### 23 TP (opcjonalnie)

□ Istniejące powiązania między nabywcą a dokonującym dostawy towarów lub usługodawcą, zgodnie z § 10 ust. 4 pkt 3, z zastrzeżeniem ust. 4b rozporządzenia w sprawie szczegółowego zakresu danych zawartych w deklaracjach podatkowych i w ewidencji w zakresie podatku od towarów i usług.

#### **23** FP (opcjonalnie)

Faktura, o której mowa w art. 109 ust. 3d ustawy.

#### 25 Zwrot akcyzy (opcjonalnie)

□ Informacja dodatkowa związana ze zwrotem podatku akcyzowego zawartego w cenie oleju napędowego

#### Dodatkowy opis (opcjonalnie)

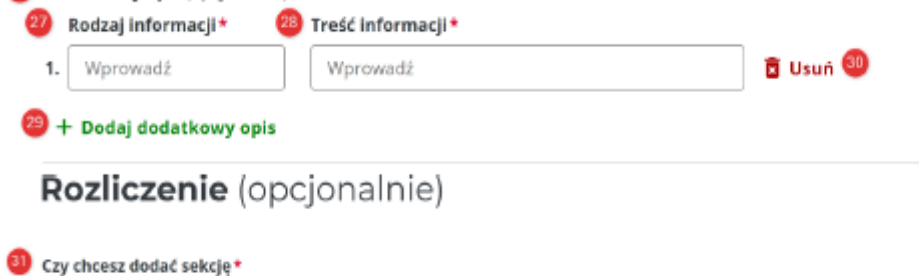

 $\odot$  Tak  $\odot$  Nie

### Obciążenia (opcjonalnie)

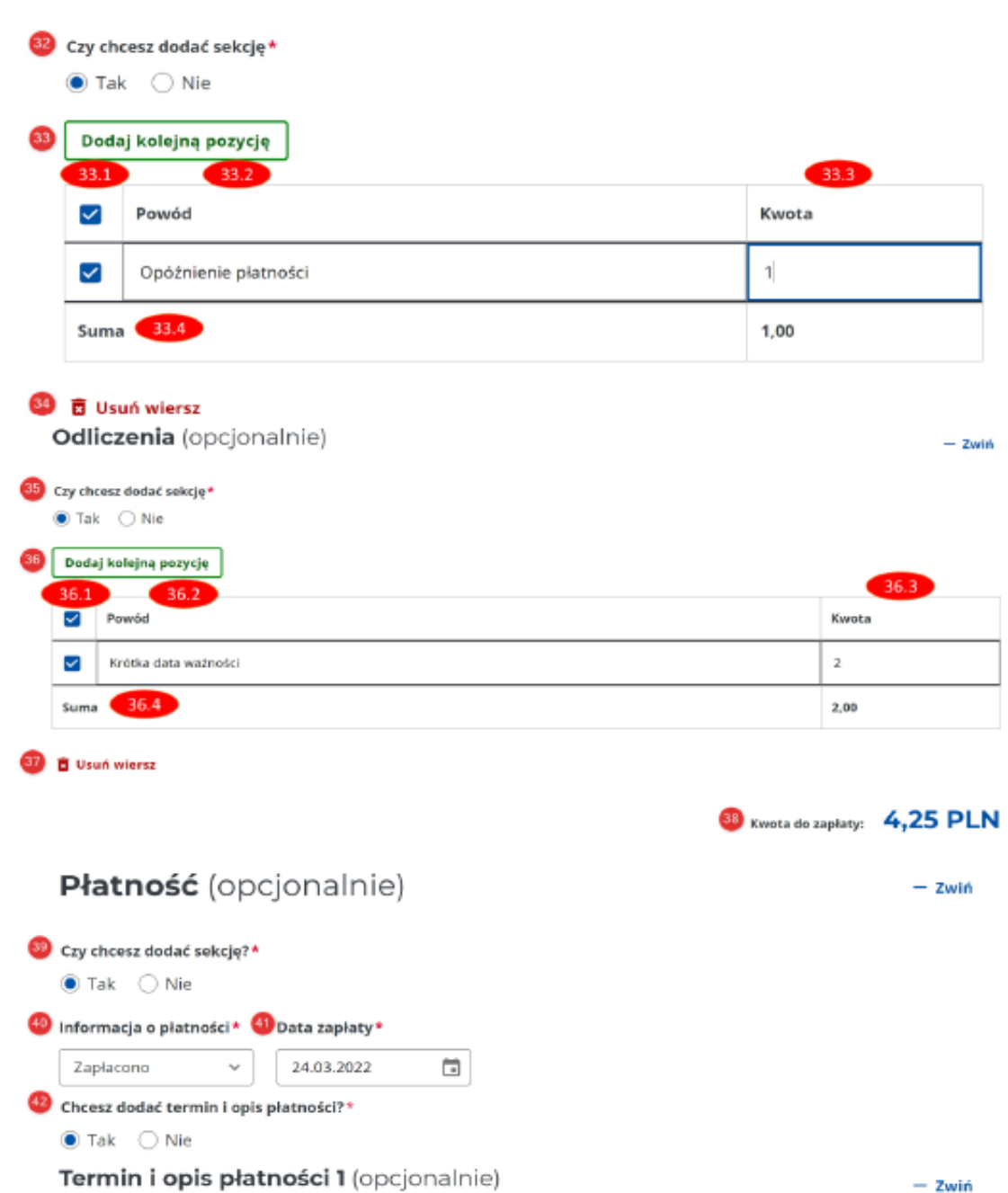

 $-$  Zwiń

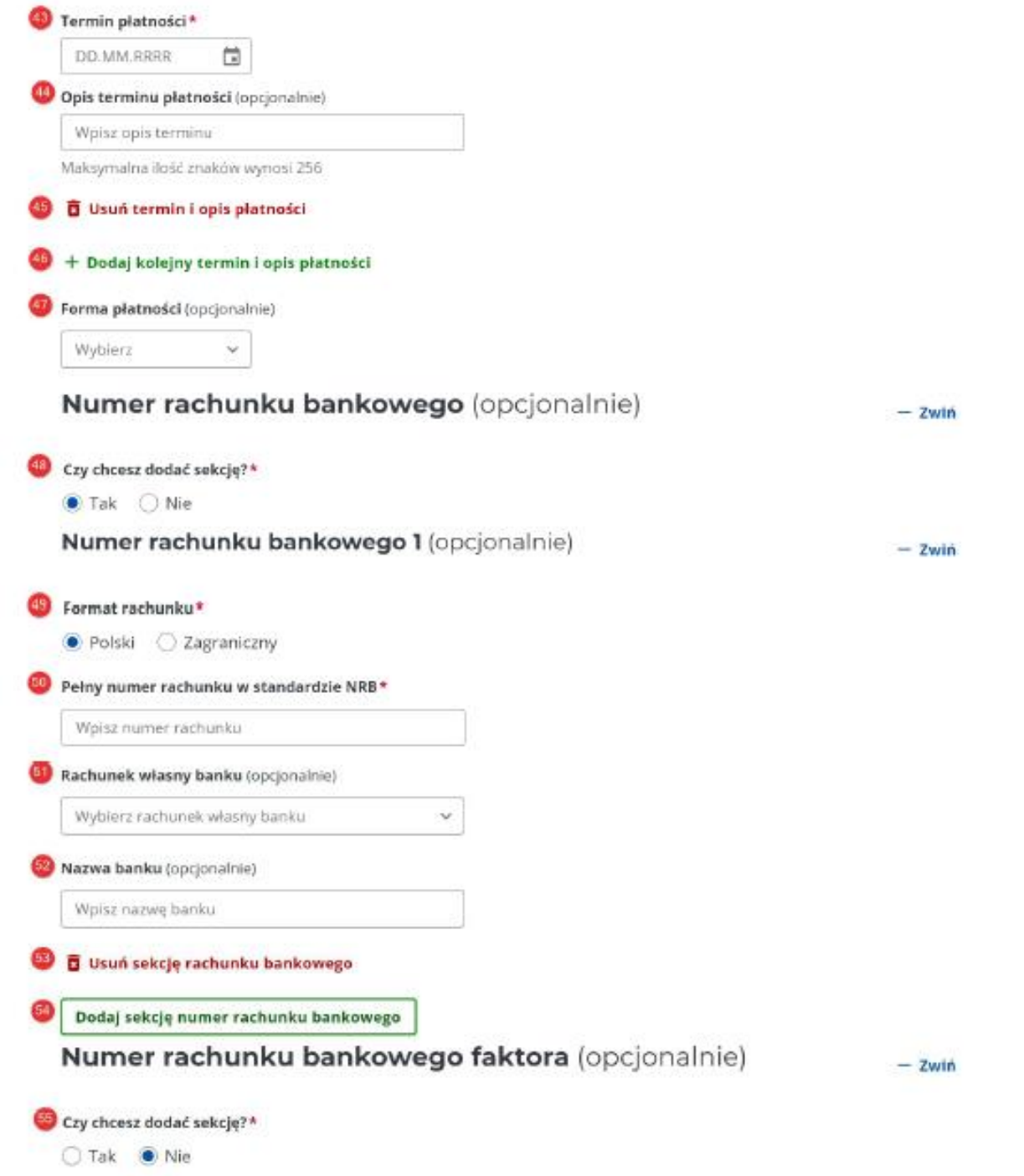

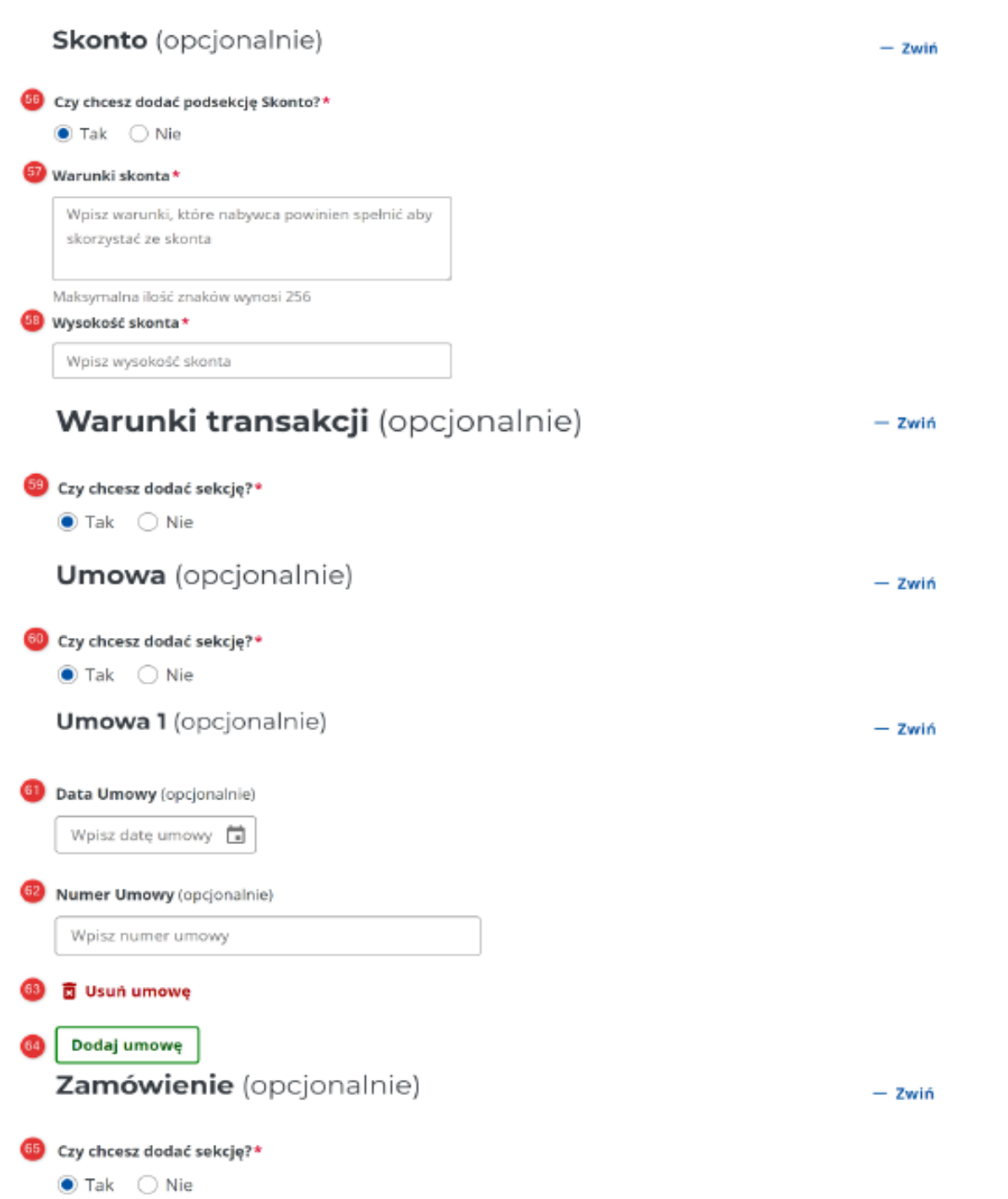

**Etc. (opcjonalne pola)**

WWW.INFORAKADEMIA.PL

# **8. Procedura dostarczenia dokumentów do biura rachunkowego: xml, papierowo, elektronicznie. Czy biuro rachunkowe samodzielnie ma pobierać dokumenty?**

**9. Jak poradzić sobie z wdrożeniem zmian pod KSeF? Analiza z perspektywy biura rachunkowego**

### Ustalenie procedur

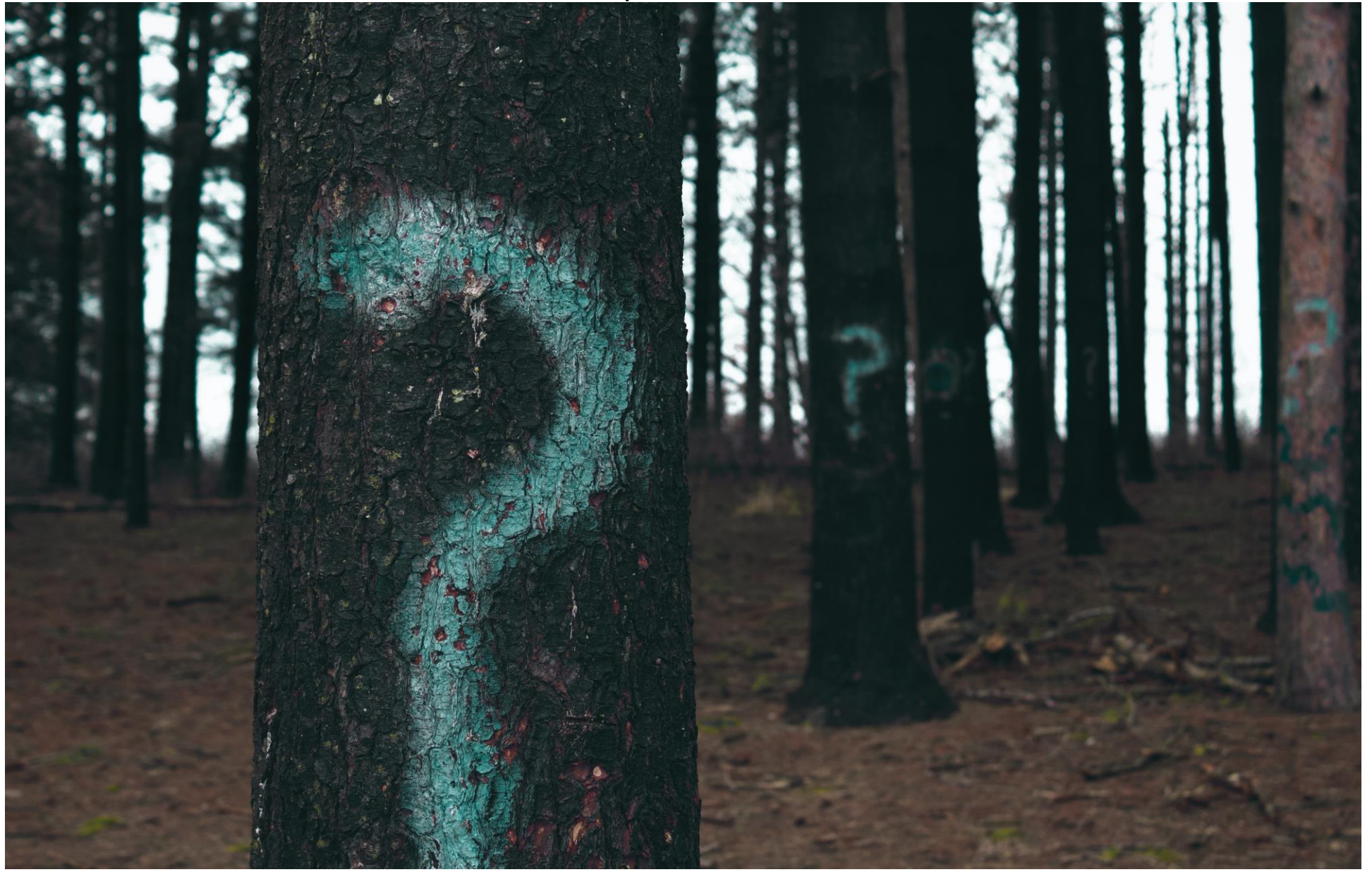

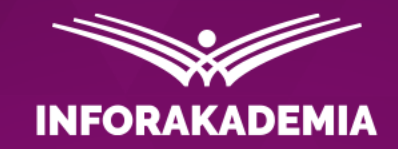

# **Zapraszamy do zadawania pytań!**

**WEBINARIUM** DOSTEPNE TAKZE W

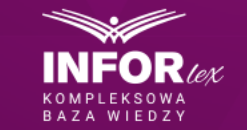

**DGP REKOMENDUJE** 

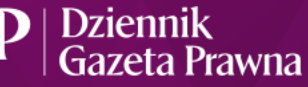

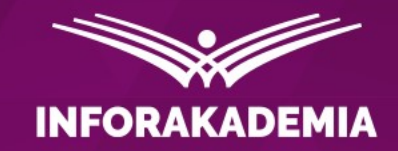

# **Jak wdrożyć KSeF w biurze rachunkowym?**

**Monika M. Brzostowska** doradca podatkowy

**WEBINARIUM DOSTEPNE TAKZE W** 

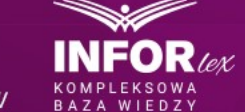

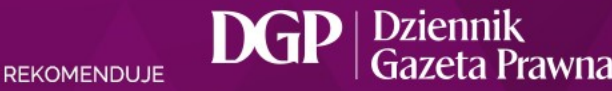